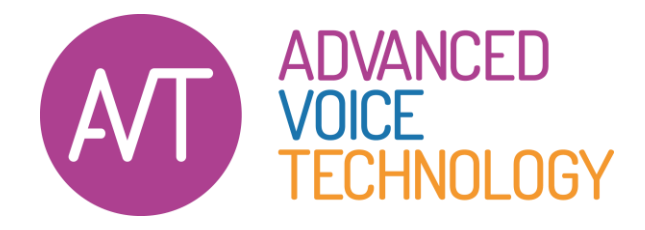

## De Nuance Power PDF Advanced testen Scan, maak en bewerk gemakkelijk pdf's met de Power PDF-software

Bedankt voor uw belangstelling voor Nuance Power PDF-software. U kunt de software gratis 14 dagen uitproberen. Alle functies zijn beschikbaar echter zijn deze maximaal 14

dagen te gebruiken.

## [Klik hier om het downloaden te starten](https://we.tl/t-CeTml1pbmI)

## Downloadinstructies

- Klik hierboven op de link om het downloaden te starten.
- Sla het installatieprogramma van Power PDF op in een map op uw vaste schijf.
- Wacht tot de download klaar is.
- De download is een .ZIP-bestand dat u kunt uitpakken door met uw rechtermuisknop te klikken op het bestand en dan te kiezen voor "alles uitpakken". Of gebruik het op uw pc geïnstalleerde .ZIP – programma. Pak de bestanden uit in een speciaal mapje op uw pc zodat u ze gemakkelijk weer kunt vinden.
- In de map met de uitgepakte bestanden klikt u op Setup.exe
- Volg de installatie-instructies op het scherm.

We horen graag wat u van de software vindt. Bel ons voor vragen en bevalt de software u goed, dan kunt u deze online bestellen op de volgende webpagina van onze website spraakherkenning.nl

## [Klik hier om te bestellen](https://spraakherkenning.nl/categorie/nuance-power-pdf-oplossingen/)

*AVT verzorgt voor u graag een op maat gemaakte aanbieding voor meerdere stuks*